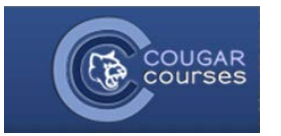

## **Why Do This**

To encourage meaningful forum contributions, grade the forums based on:

- 1.Quantitative and qualitative contributions to the discussion
- 2. Responsiveness to discussion and demonstration of knowledge and understanding gained from assigned readings.
- 3. Adherence to forum etiquette and protocols as described in your syllabus

There are two different ways to review and grade a student's forum contributions:

- Assigning individual grades (ratings) for each post and reply. This is best used when you want to evaluate the students' posts in the context of the entire discussion.
- Grading all of the forum activity for a student in a holistic manner, assigning one grade for the quality of all post combined. When you use this method, only one of the student's posts will have a grade assigned, so you will need to explain to students that the grade covers all posts for that forum.

See [Forum Introduction,](http://cc.csusm.edu/pluginfile.php/53164/mod_resource/content/4/Introduction%20to%20Forums.pdf) for a description of the 5 forum types, when to use each, the different ways to use forums and how to write effective forum questions.

- 1. Log onto Cougar Courses and go to the main page of your course.
- 2. Click Turn editing on.

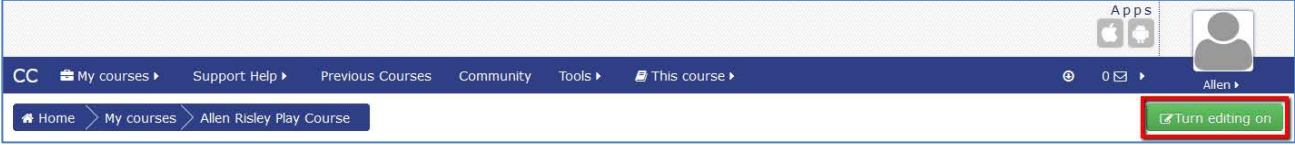

## **Grading (Rating) Individual Posts for an Entire Discussion**

- 3. Access the forum in one of two ways:
	- Hover your mouse over the **This course** tab at the top of Cougar Courses and select **Forums**. From the forums page, locate and click on the **forum name**.

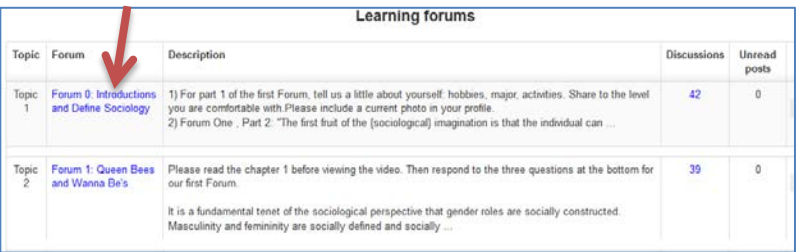

• *Or*, locate the forum in the appropriate course section and click the **forum name**.

4. Click on the title of the first discussion thread.

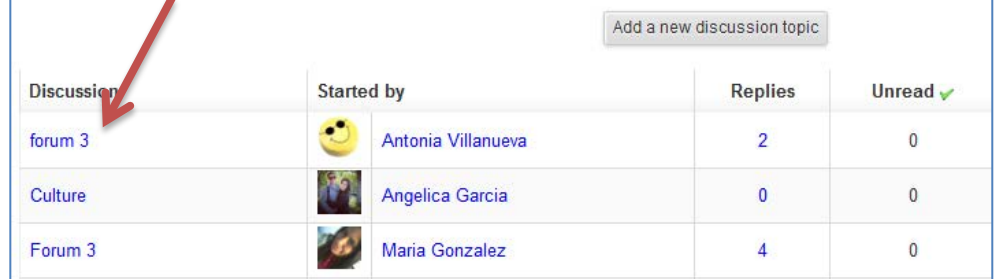

5. The initial discussion appears with the replies nested below. Read the initial discussion. Use the rating dropdown and select the score you wish to assign to this post.

Note, the scoring (rating) method is determined by you during the forum settings when you select the *Aggregate type*.

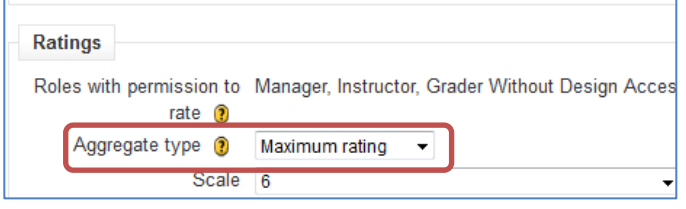

6. Continue reading the replies to the initial discussion and assigning a score from the rating box below the post.

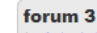

by Antonia Villanueva - Thursday, September 13, 2012, 11:0

I have experienced culture shock a few times. W foster family was white. Living with them for a co eat together. The food they cooked was different. to get used to them. After being with that foster f second foster family was African American. My Sometimes we would go to church on Sundays, into in. I also tried food that I had never heard of to be able to adapt to their culture and customs

I agree that the Sapir-Whorf hypothesis implies t such as African American than Negro, African A name, in some cultures it is considered rude to gestures have different meaning in other cultures offend others

It is good that our culture has a strong emphasis seem like winning is everything. We need to ack advertising everywhere, even cereal boxes!

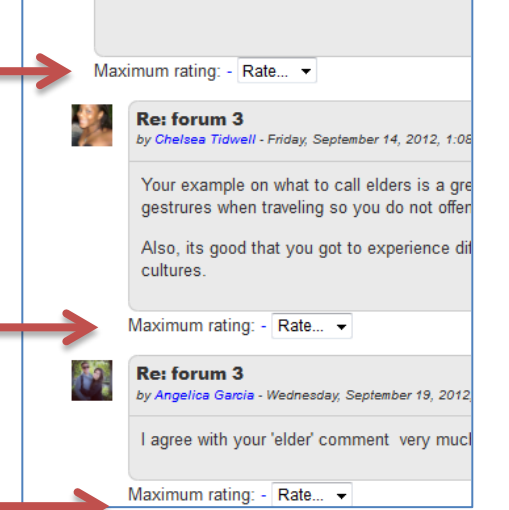

## **Assigning One Grade for All Posts by a Student**

You will need to refer to a list of the enrolled course participants. One way to do this is to go to the Navigation block>Courses>Course name>Participants. Select all, copy and paste into a Word document.

- 1. Access the forum, by following steps 1-3 above.
- 2. Click the **Search forums** button at the top of the screen.

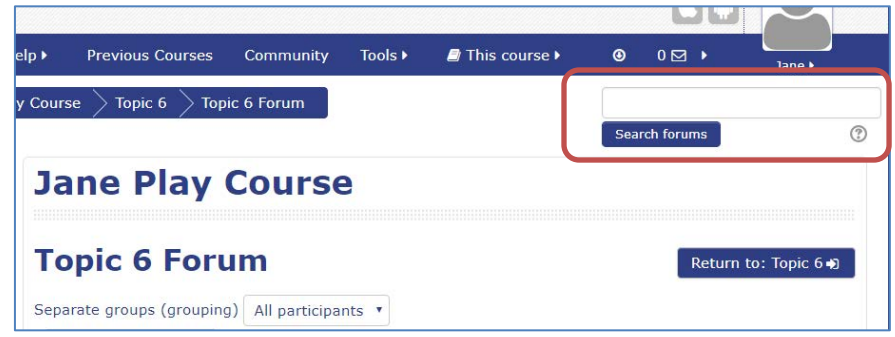

3. In the Advanced search screen, **select the forum you are grading** from the "Choose which forums to search" dropdown.

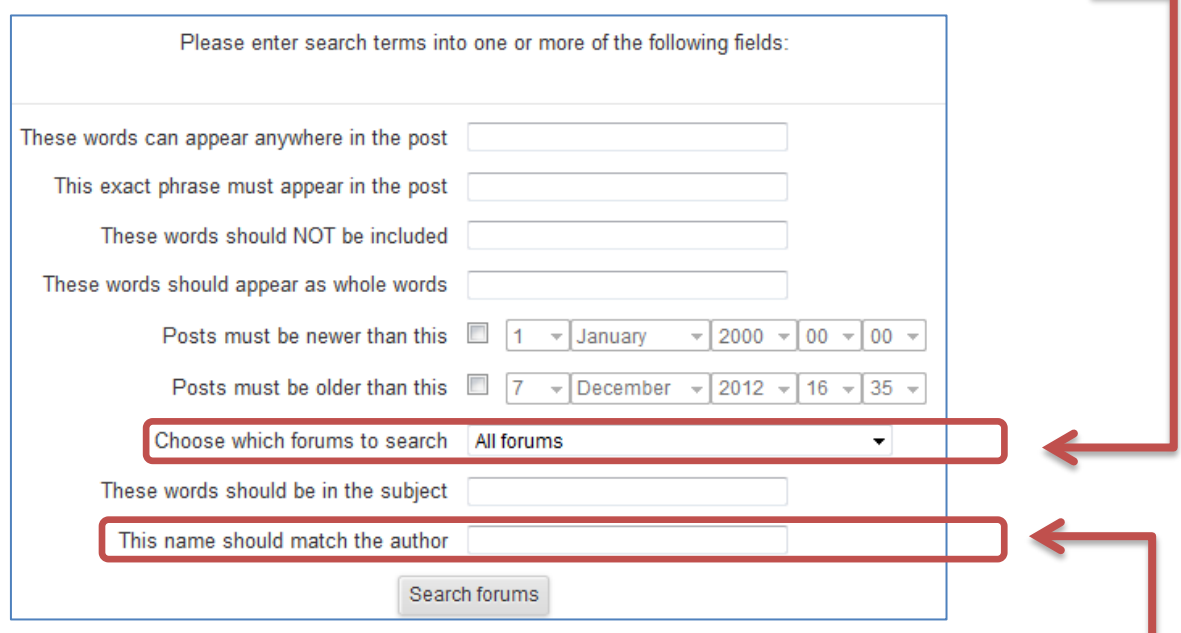

- 4. Enter the **last name** of the first student on your list of particpants in the last field: "This name should match the author".
- 5. Click **Search forums**.

6. In the Advanced search screen, **select the forum you are grading** from the "Choose which forums to search" dropdown.

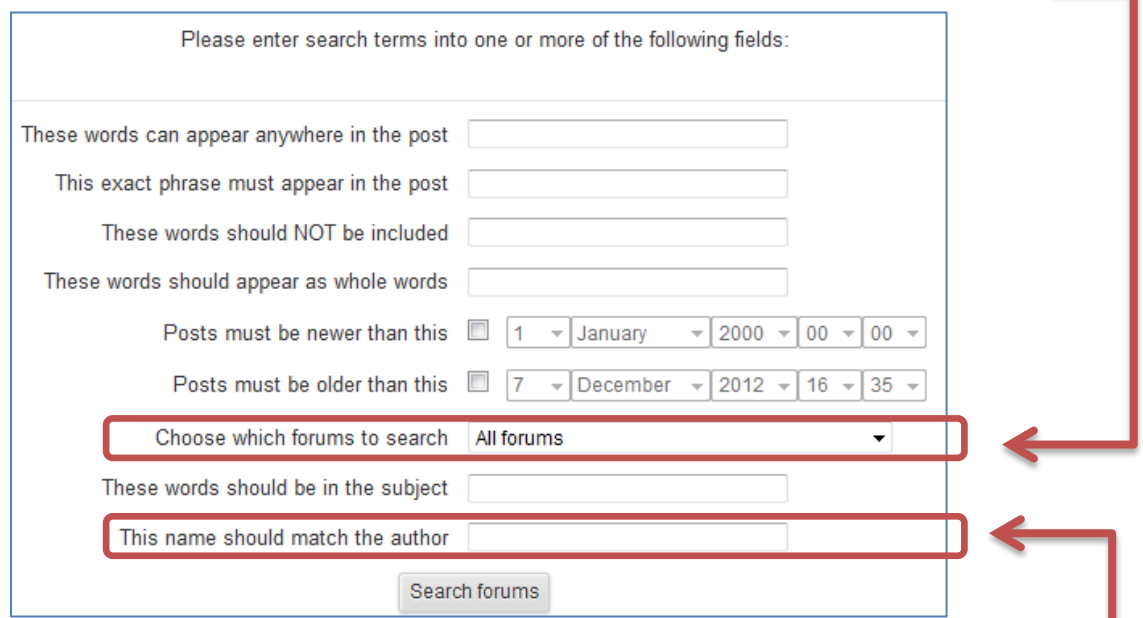

- 7. Enter the **last name** of the first student on your list of particpants in the last field: "This name should match the author".
- 8. Click **Search forums**.
- **9.** Read all posts and determine the combined score for all posts. Use the **rating dropdown** to grade one of the posts, usually the student's discussion post (not replies), or to the best post.

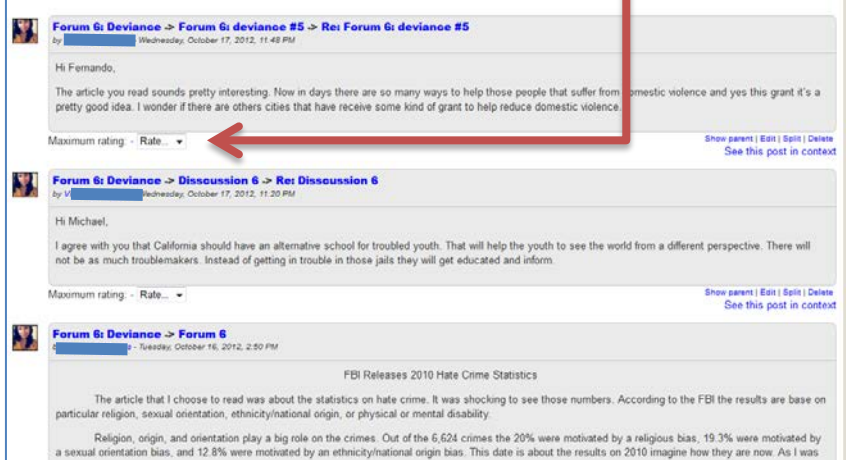

- 10. In the *Search forums* field, **delete** *only* the text after "user:" This should be the name of the previously graded student.
- 11. Type the next student's name at the end of the search field text, leaving the remainder of the text intact.

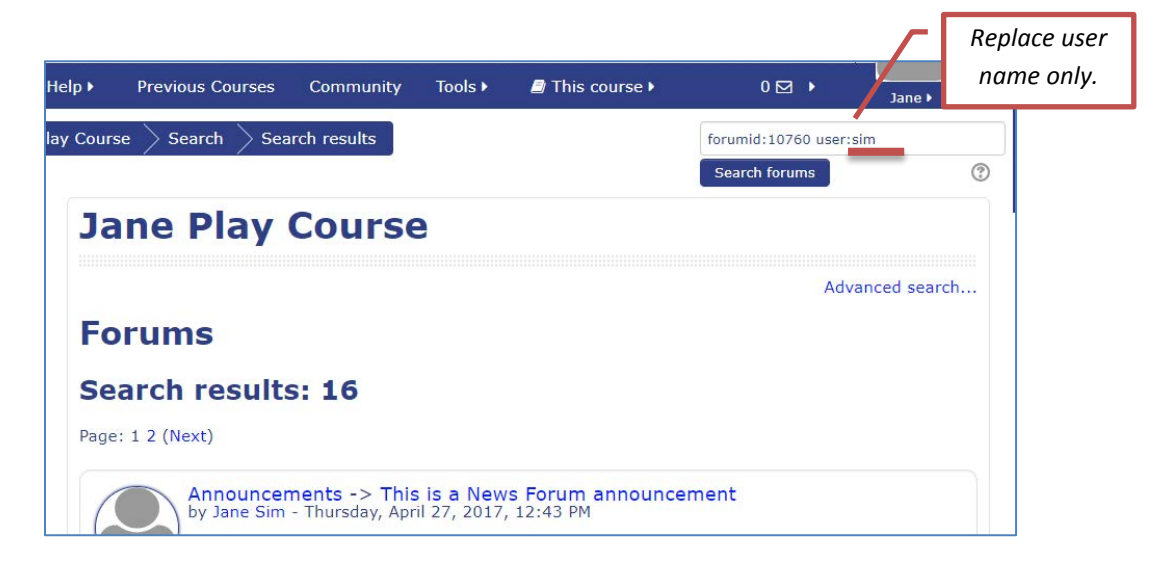